# **EL: PointCab TUTORIALS**

### **SPACE WARP**

### **Ergebnisse der Space Warp Funktionen**

Folgende Ergebnisse werden durch PointCab bei der Berechnung der SpaceWarp Funktionen erstellt:

- 1. PDF Protokoll wenn PDF Checkbox angeklickt ist.
- 2. Orthophoto im CAD Format (DWG, DXF oder DAE).

Wir werden uns nun die Ergebnisse genauer ansehen. Als Beispiel dient ein zylindrischer Schnitt.

### **1. PDF-Protokoll**

Das PDF-Protokoll wird im Verzeichnis Project\_Results im Ordner Dokumentation angelegt:

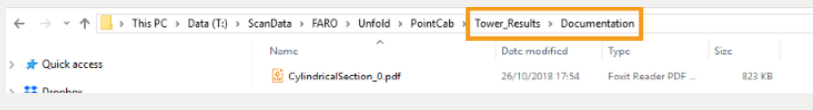

Folgende Inhalte werden im PDF-Protokoll dokumentiert:

a) Deckblatt mit Projektnamen, Erfassungszeitraum und Ihren Kommentaren.

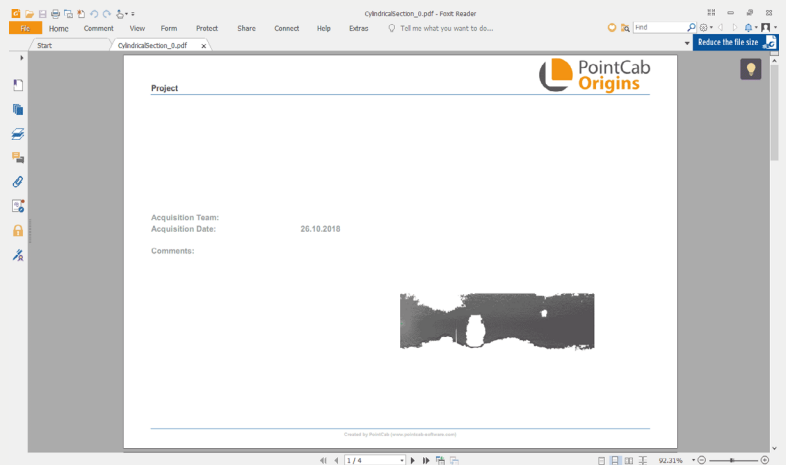

## **EDED** Point Cab

#### b) Abgewickeltes Orthophoto

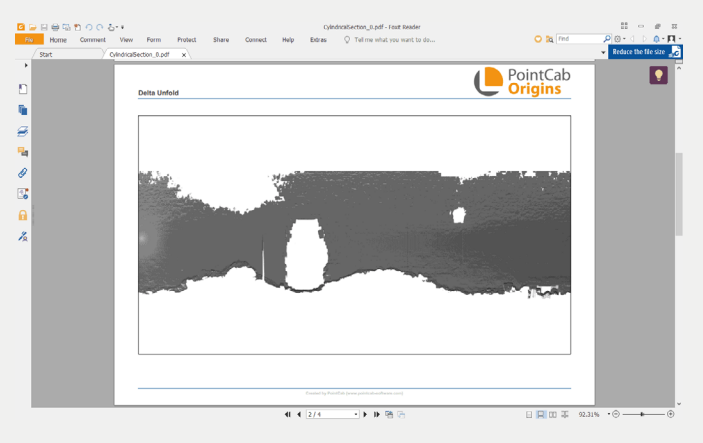

c) Abweichungen zur Mantelfläche des Zylinders in Abhängigkeit von der Blickrichtung

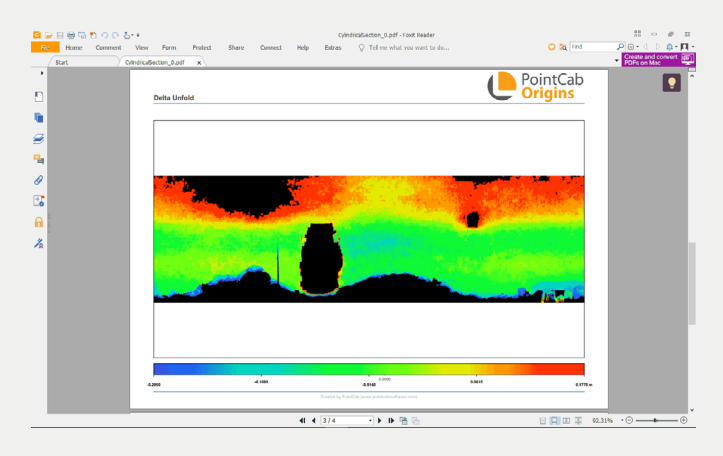

d) Statistische Auswertung der Abweichungen von der Projektionsfläche mit Histogramm

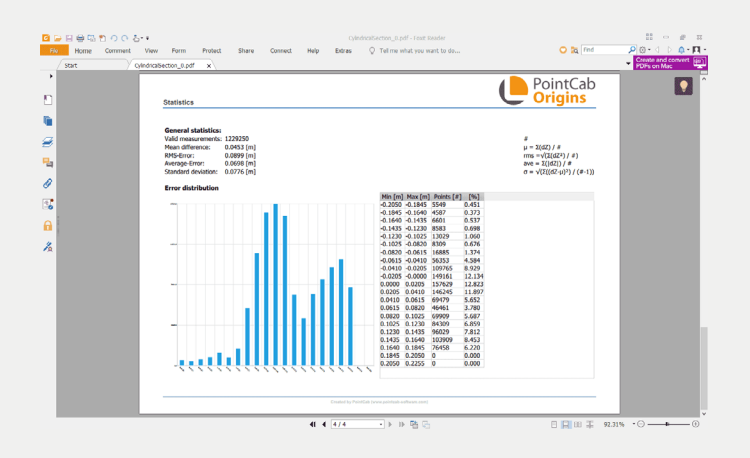

## **EDE** PointCab

#### **2. Orthophoto im CAD-Format (hier am Beispiel DWG)**

Das Orthofoto der SpaceWarp-Funktionen liegt im Verzeichnis **Project\_Results** im Ordner **Orthophotos**.

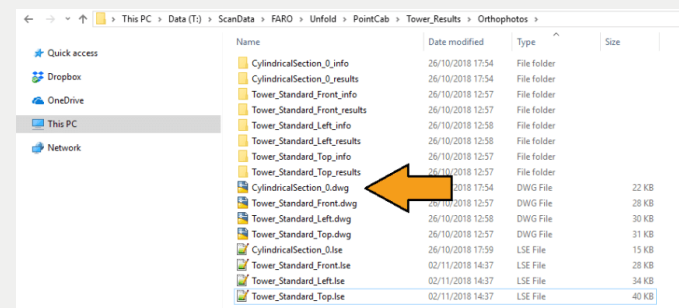

Die DWG Datei kann nun in die CAD-Anwendung eingelesen und je nach Aufgabenstellung weiter ausgewertet werden.

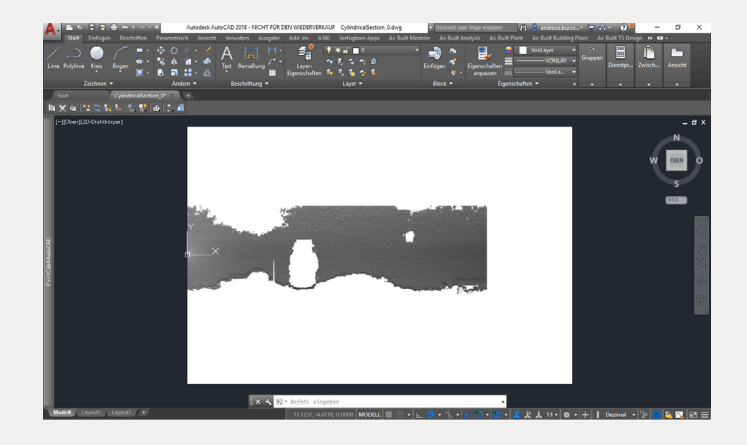